# FOR THE FOLLOWING:

- Cl32 CORD LIFT WIREFREE™
- R28 ROLL UP WIREFREE™
- ST30 SONESSE® 30
- ST40 SONESSE® 40

- ALTUS 40
- ST50 SONESSE® 50
- ALTUS 50
- ALTUS 60

# **FACTORY MODE**

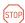

#### **BEFORE YOU BEGIN**

Motors are shipped in FACTORY MODE without limit settings and transmitter Id's. Power must ONLY be connected to current window covering being programmed. All other window coverings must be disconnected from their respective power while programming.

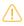

Note - If motor is 120V AC hardwired and cannot be disconnected, please contact an electrician prior to calling Somfy customer service for assistance.

#### CONNECT TO POWER MODE

With the motor installed in window covering, connect power to the motor (120V AC. or 12V DC or 24V DC transformer or 12V battery wand).

# PROGRAMMING MODE

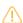

While programming, window covering should not be inactive for longer than 2 minutes or motor will exit PROGRAMMING MODE.

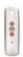

# **Initiate Programming**

On the transmitter, press and hold both the UP and DOWN simultaneously until the window covering jogs. A jog is a brief up and down or in and out motion. In PROGRAMMING MODE, the window covering will move only when the UP or DOWN is held (or momentary fashion).

## CHECK THE DIRECTION OF OPERATION

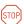

If hand-held transmitter direction is not properly programmed, Eolis/Soliris RTS sensor will not function in the manner it was intended. Damage to motorized window covering and injury may occur as a result.

During installation, it is mandatory to test and verify the motorized window covering operates in accordance to the commands from hand-held transmitter.

# Installer or user must verify the following Hand-Held transmitter (DOWN) command:

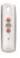

## **Check Directions**

Press and hold UP  $\bigcirc$  or DOWN  $\bigcirc$ . When pressing DOWN  $\bigcirc$  product should go down or out. If window covering does not correspond with UP  $\bigcirc$  or DOWN  $\bigcirc$  you must REVERSE the output direction. To reverse output direction, simply press & hold the  $\bigcirc$  (STOP) until the window covering jogs. Output direction should now correspond.

#### **SETTING LIMITS**

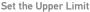

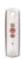

STEP 1: Bring the window covering to desired UPPER limit stop point with the UP \( \int \) button. Press and hold both \( \int \) (STOP) and DOWN \( \int \) simultaneously until the application starts to move, then release. If the window covering stops when the buttons are released, take it back to the UPPER limit and repeat. Stop the motor when desired LOWER limit is reached. You can adjust by pressing UP \( \int \) or DOWN \( \int \) after stopping the motor.

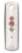

#### Set the Lower Limit

**STEP 2:** Press and hold both (STOP) and UP simultaneously until the application starts to move, then release. The window covering will stop at the UPPER limit that was previously set.

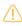

In case of problems with setting of limits during PROGRAMMING MODE, turn the power off to the motor for 2 seconds and then back on to reset the motor. Please return to PROGRAMMING MODE to initiate programming process.

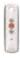

# **Confirm Limit Settings**

**STEP 3:** Press and hold (STOP) until the window covering jogs to confirm the limit settings. A jog is a brief up and down motion.

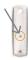

## **Programming Completed**

STEP 4: Press and hold the PROGRAMMING BUTTON on the back of the transmitter until the window covering jogs. The window covering is now in USER MODE. In USER MODE, the window covering will operate by briefly pressing the UP or DOWN (or maintained fashion).

# **USER MODE**

## ADJUSTING THE LIMITS IN USER MODE

## To Change the Lower Limit

**STEP 1:** Press DOWN **o** to send the window covering to its current LOWER Limit.

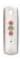

**STEP 2:** Press and hold both UP and DOWN simultaneously until the window covering jogs. Adjust to a new LOWER limit position.

**STEP 3:** Press and hold (STOP) until the window covering jogs, to confirm new limit.

# To Change the Upper Limit:

**STEP 1:** Press UP to send the window covering to its current UPPER Limit.

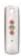

STEP 2: Press and hold both UP ⚠ and DOWN ☑ simultaneously until the window covering jogs. Adjust to a new UPPER limit position.

STEP 3: Press and hold (STOP) until the window covering jogs, to confirm new limit

# SETTING INTERMEDIATE PREFERRED "MY" POSITION

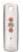

Press the or to operate window covering. At the desired intermediate "my" position press (STOP) briefly to stop the window covering.

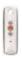

Once the desired "my" position is reached, press and hold (STOP) until the window covering jogs. The "my" position is now added to memory.

#### Activating the "MY" Position

Send the window covering to the "my" position by pressing (STOP) from ANY window covering position.

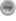

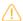

Window covering should be stationary prior to activating "my" position function. If window covering is actively moving (in-motion) (STOP) should be pressed twice.

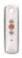

## Deleting "MY" Position

Activate window covering to intermediate position, then press and hold (STOP) for 5 seconds. Window covering will jog to confirming deletion of "my" position.

#### ADDING OR DELETING A TRANSMITTER

(Single Channel, Multi-Channel, or Sensor)

#### **Programmed Transmitter**

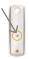

STEP 1: Using an already programmed transmitter, select the transmitter (single channel) or the channel (1-5 of a multi-channel transmitter, or the sensor). Step 1 should not be performed with the transmitter intended for deletion.

STEP 2: Press and hold the PROGRAMMING BUTTON of that transmitter or sensor until the window covering jogs.

#### Transmitter to Add or Delete

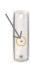

STEP 1: Select the transmitter (single channel) or the channel, (1-5 of a multi-channel transmitter, or the sensor) to be added or deleted.

STEP 2: Press and hold the PROGRAMMING BUTTON of that transmitter or sensor until the window covering jogs.

RESETTING ALL PRE-PROGRAMMED LIMIT SETTINGS & CHANNELS

## R28 WireFreeTM Roll Up Motors LT-30 RTS 12V DC

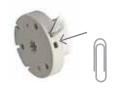

Using a paper clip, press and hold the PROGRAM BUTTON located on the motor head until window covering jogs 3 times, then release button. All transmitters and limits will be erased (motor is now reset to FACTORY MODE). Motor limits will need to be reestablished. Please return back to PROGRAMMING MODE to initiate programming process.

#### ST30 Sonesse® 30 24V DC

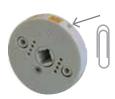

Using a paperclip, press and hold the PROGRAM BUTTON (approximately 15 seconds) until the window covering jogs 3 times. All transmitters and limits will be erased (motor is now reset to FACTORY MODE). Motor limits will need to be reestablished. Please return back to PROGRAMMING MODE to initiate programming process.

## CL32 Cord Lift WireFree™ RTS Motors

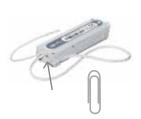

Using a paperclip, press and hold the PROGRAM BUTTON, located on the back side of the motor casing until window covering jogs 3 times, then release button. All transmitters and limits will be erased (motor is now reset to FACTORY MODE.) Motor limits will need to be reestablished. Please return back to PROGRAMMING MODE to initiate programming process.

#### RESETTING ALTUS RTS 110V AC

Perform a Dual Power Cut to delete all previous settings and return motor to FACTORY MODE.

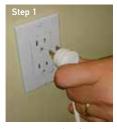

Remove plug from power for 2 seconds.

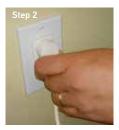

Plug in power cord for 10 seconds.

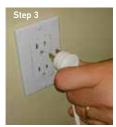

Remove plug from power for 2 seconds.

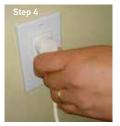

Plug in power cord. Window covering will begin to move.

When the window covering stops, press and hold the PROGRAMMING BUTTON of any transmitter until the window covering **jogs twice**. Do not release the PROGRAMMING BUTTON until the jogging is complete or you will have to start the dual power cut from the beginning.

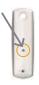